... 15.. February 2019 …10:00-11:50…

**Lab6 Neighborhood Processing**

Neighborhood processing is simply of moving the center of the filter mask *w* from point to point in an image, *f,* for enhancement. In this Lab, we will use matlab to design program for processing the neighborhood pixels.

## **Procedure**

1. Read the image file, "saturn.tif" and assign to *u* variable.

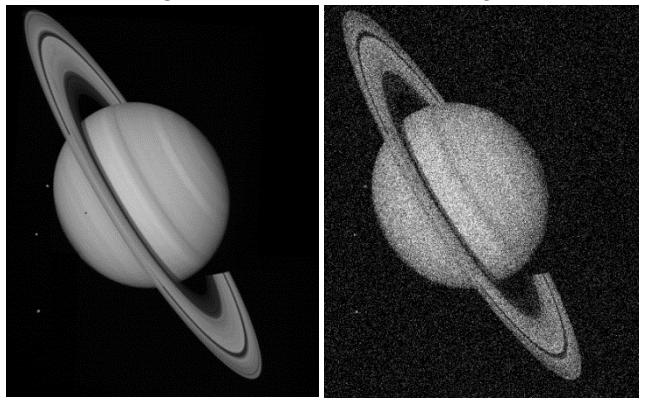

Fig. 1 (a) Saturn image (b) Gaussian noise image

2. Add Gaussian noise to the image *u* and assign to *f* by the following:

 $f = u + n$ 

where *n* is the Gaussian noise with the noisy parameters,  $\mu = 0$  and  $\sigma^2 = 0.025$  and It can implement by imnoise as the following:

 $\gg f = \text{imnoise}(f, 'gaussian', 0, 0.025);$  % The noisy image f is shown in Fig. 1(b)

3. Get the noisy image data from  $250<sup>th</sup>$  row to process with the window as given by:

3.1 w = 
$$
[1/3 \frac{1}{3} \frac{1}{3}]
$$

- 3.2  $w = \left[\frac{1}{5} \frac{1}{5} \frac{1}{5} \frac{1}{5} \frac{1}{5} \frac{1}{5}\right]$
- 3.3 Median filter,  $w = [-1 \ 0 \ 1]$
- 3.4 Median filter, w = [-2 -1 0 1 2] Let design functions:
	- function  $g = Average1D(f, w)$ function  $g = \text{Median1D}(f, w)$

where f is array of the image data from  $250<sup>th</sup>$  row and w is the given windows. % Some program example

```
function g = Average1D(f, w)% f is input signals
% w is window
  N = numel(f);
  m = numel(w);
  m = floor(m/2);f = double(f);g = f;
  for i=1+m:N-mx = f(i-m:i+m);g(i) = sum(x.*w); end
  figure, plot(1:N, g, '-r'); hold on
  plot(1:N, f);end
```
- 4. Modify Average1D to operate the noisy image in Fig. 1(b) by using  $3\times3$  average window.
- 5. Operate the following statements by varying the window size n=3, 7, 11

 $\gg$  hn = fspecial('average', n);

 $\gg$  g = imfilter(u, hn);

Analyze (by considering the error values between noise and noise free images) the image results by the following statements.

 $>> e = g-u;$ 

 $\gg$  error = sum(sqrt(e.^2)/N); %N is a member of vector e.